# **Graphen zeichnen mit dot**

### Dominik Wagenführ

Ubucon 2011

15. Oktober 2011

#### **OBY-SA**

# **Übersicht**

#### **[Einleitung](#page-2-0)**

#### **[Knoten](#page-6-0)**

#### **[Kanten](#page-19-0)**

### **[Graphen](#page-28-0)**

### **[Beispiele](#page-39-0)**

# **Einleitung**

- $\blacktriangleright$  Teil von Graphviz<sup>1</sup>
- ► dot ist Name der Sprache ...
- $\blacktriangleright$  ... aber auch hierarchischer Layout-Algorithmus
- $\triangleright$  andere Layout-Algorithmen: neato, circo
- $\blacktriangleright$  Dokumentation im Web<sup>2</sup>

<span id="page-2-0"></span>1 <http://graphviz.org/> 2 <http://graphviz.org/Documentation.php>

# **Einleitung – Anwendungen**

- <span id="page-3-0"></span> $\blacktriangleright$  Abhängigkeitsdiagramm
- $\blacktriangleright$  Netzwerkdarstellung
- $\blacktriangleright$  Strukturanalyse von Matrizen<sup>3</sup>
- $\blacktriangleright$  Maschinenkonfiguration

<sup>3</sup> <http://www2.research.att.com/~yifanhu/GALLERY/GRAPHS/index.html>

# **Einleitung – Erstes Beispiel**

 $\blacktriangleright$  ungerichteter Graph:

```
graph G {
    Hallo -- Welt;
}
```
 $\blacktriangleright$  Übersetzen:

\$ dot example - graph1 . dot

► Ergebnis zeigt dot-Ausgabe, samt Position der Elemente:

```
graph G {
    node [label="N"];
    graph [ bb ="0 ,0 ,70 ,108"];
    Hallo [pos="35,90", width="0.97", height="0.50"];
    Welt [ pos ="35 ,18" , width ="0.92" , height ="0.50"];
    Hallo -- Welt [pos="35,72 35,61 35,47 35,36"];
}
```
# **Einleitung – Erstes Beispiel**

▶ Übersetzen als PNG-Bild

\$ dot - Tpng -O example - graph1 . dot

- $\blacktriangleright$  weitere Formate sind svg, pdf, eps und viele mehr<sup>4</sup>
- $\blacktriangleright$  gerichteter Graph:

```
digraph G {
    Hallo -> Welt;
}
```
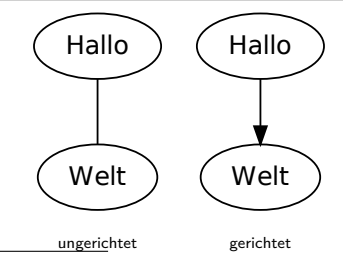

4 <http://graphviz.org/content/output-formats>

# **Knoten – Allgemeines**

```
digraph G {
    NODE1 ;
    /* Kommentar */
    // noch ein Kommentar
}
```
- $\blacktriangleright$  Abschluss durch Semikolon
- <sup>I</sup> Kommentare zwischen **/\* ... \*/** oder hinter **//**

<span id="page-6-0"></span>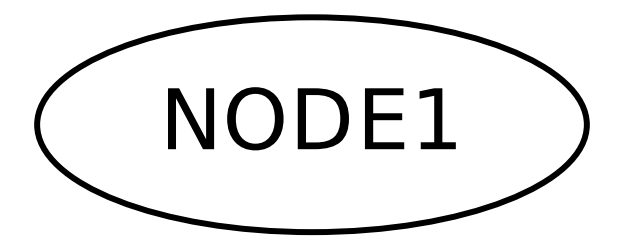

## **Knoten – Beschriftung**

```
digraph G {
    NODE1 [ label =" Kopf "];
    NODE2 [ label =" Körper " , fontcolor =" red "];
    NODE3 [label="Arme\nBeine", fontcolor="0.8,1.0,1.0"];
    NODE4 [ label =" Füße " , fontcolor ="#00 ff0055 "];
}
```
- ► label Beschriftung im Knoten
- $\blacktriangleright$  fontcolor Farbe (als Wort, RGB<sup>5</sup> oder HSV<sup>6</sup>)
- $\blacktriangleright$  Trennung per **\n**

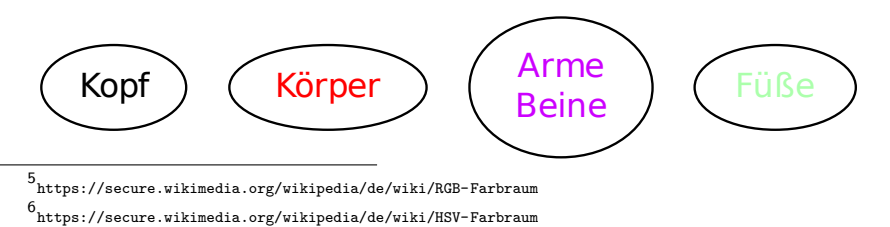

**Dominik Wagenführ (Ubucon 2011) Graphen zeichnen mit dot 15.10.2011 9 / 44**

# **Knoten – Beschriftung**

```
digraph G {
    NODE1 ;
    NODE2 [ fontname =" Times "];
    NODE3 [ fontsize =5];
}
```
- ► fontname Schriftart
- <sup>I</sup> **fontsize** Schriftgröße

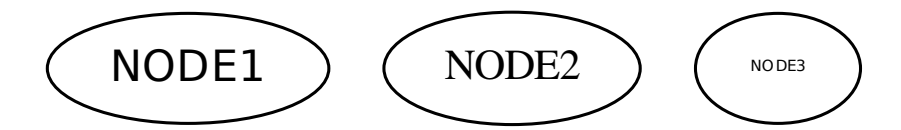

### **Knoten – Form**

```
digraph G {
    NODE1 [ shape = box ];
    NODE2 [ shape = plaintext , label =" Bezeichnung "];
    NODE3 [ shape = doublecircle ];
    NODE4 [ shape = point ];
    NODE5 [ shape = folder ];
}
```
 $\blacktriangleright$  shape – Form des Knotens<sup>7</sup>

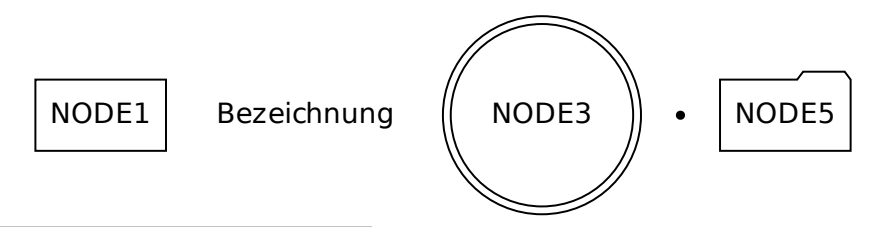

<sup>7</sup> <http://graphviz.org/content/node-shapes>

#### **TCOT BY-SA**

# **Knoten – Aussehen**

```
digraph G {
    NODE1 [style=dotted];
    NODE2 [style=dashed];
    NODE3 [style=invis];
    NODE4 [ style = rounded , shape = pentagon ];
    NODE5 [ style = filled , fillcolor =" purple "];
    NODE6 [ penwidth =2.0];
}
```
- ► style Aussehen
- <sup>I</sup> **penwidth** Linienstärke

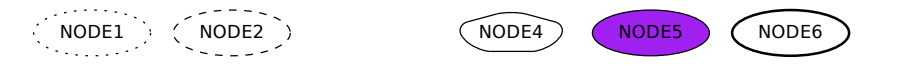

## **Knoten – Globale Einstellungen**

```
digraph G {
    node [ shape = box , fillcolor = purple , fontcolor = white ,
            style=filled];
     NODE1 ;
     NODE2 [ style = dotted , fontcolor = blue ];
     NODE3 [ fillcolor = green ];
}
```
**► node** – legt Aussehen für alle folgenden Knoten fest

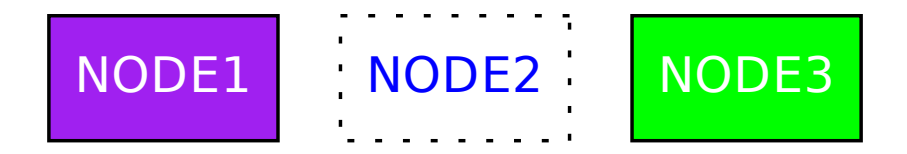

#### **TCOT BY-SA**

## **Knoten – Größe**

```
digraph G {
    NODE1 [ shape = box ];
    NODE2 [ shape = box , height =0.4 , width =2];
    NODE3 [ shape = box , regular = true , height =0.8];
    NODE4 [shape=box, height=0.8, labelloc=t];
    NODE5 [ shape = box , height =0.1];
    NODE6 [ fixedsize = true , shape = box , height =0.1];
}
```
- <sup>I</sup> **height** Höhe, **width** Breite
- **P** regular Höhe und Breite gleich
- **Fixedsize** feste Größe, unabhängig vom Inhalt
- ▶ labelloc Position der Bezeichnung (t, c, b)

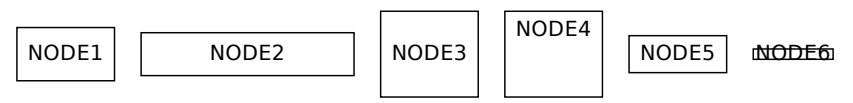

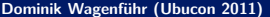

# **Knoten – Drehung**

```
digraph G {
    NODE1 [ shape = box ];
    NODE2 [ shape = box , orientation =15.0];
}
```
▶ orientation – Drehung für polygon-basierte Formen

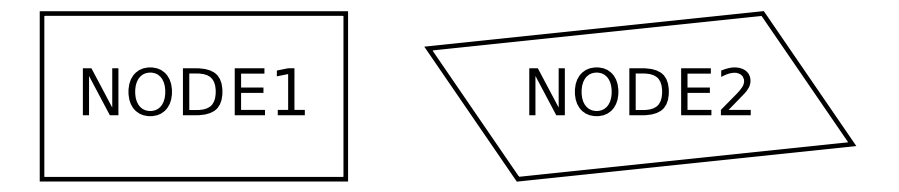

### **Knoten – Bilder**

```
digraph G {
    NODE1 [ image =" warning . png "];
    node [ image =" warning . png " , label ="" , shape = box ];
    NODE2 [ height =0.25];
    NODE3 [ height =0.25 , fixedsize = true ];
    NODE4 [ height =0.25 , fixedsize = true , imagescale = true ];
}
```
- **► image** Pfad zu einer Datei, Text liegt aber im Vordergrund
- <sup>I</sup> Größe ändern mit **height**, **width** und **fixedsize**
- **► imagescale** Skalierungsmethode

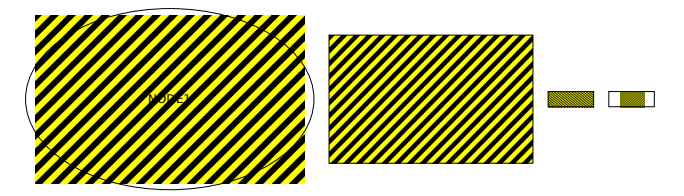

#### **CO** BY-SA

# **Knoten – Polygone**

```
digraph G {
     NODE1 [ shape = polygon ];
     NODE2 [ shape = polygon , sides =5];
     NODE3 [ shape = polygon , sides =5 , skew =0.85];
     NODE4 [ shape = polygon , sides =5 , distortion = -0.65];
     NODE5 [ shape = polygon , sides =5 , peripheries =3];
}
```
- ▶ polygon Vieleck
- <sup>I</sup> **sides** Anzahl der Seiten
- **Example 1** skew Neigung
- ► distortion Verzerrung
- <sup>I</sup> **peripheries** Anzahl Rahmenlinien

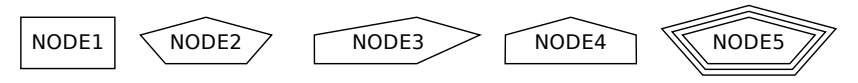

#### **TCOT BY-SA**

# **Knoten – Records**

```
digraph G {
    node [shape=record];
    NODE1 [ label =" < links > Links | < rechts > Rechts "];
    NODE2 [ label ="{ < oben > Oben | < unten > Unten }"];
    NODE1:links:n -> NODE1:rechts:n;
    NODE1 : rechts -> NODE2 : oben ;
    NODE2:unten:w \rightarrow NODE1:links;}
```
- ▶ record tabellenartige Struktur
- ▶ Definition von Ports zum Andocken der Pfeile
- ▶ vordefinierte Ports bei allen Knoten (Himmelsrichtungen)

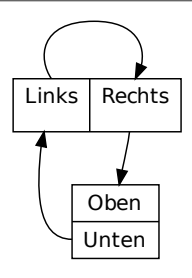

#### **CO** BY-SA

# **Knoten – HTML**

```
digraph G {
    node [shape=plaintext];
     NODE1 [1abe1 = << TABLE BORDER ="0" CELLBORDER ="1" CELLSPACING ="0" > < TR >
               <TD PORT =" links "> Links </ TD >
               <TD PORT =" rechts "> Rechts </ TD >
          \langle/TR>\langle/TABLE>
     >]:
     NODE2 [1abc] = c\langle TABLE BORDER="0" CELLBORDER="1" CELLSPACING="0">\langleTR>
               <TD PORT =" oben "> Oben </ TD >
          \langle/TR>\langleTR\rangle<TD PORT =" unten "> Unten </ TD >
          \langle/TR>\langle/TABLE>
     >];
     NODE1 : links :n -> NODE1 : rechts :n ;
     NODE1 : rechts -> NODE2 : oben ;
     NODE2: unten:w -> NODE1: links:
}
```
## **Knoten – HTML**

- ► es werden nur gewisse HTML-Befehle verstanden
- **Benutzung auch bei Kanten möglich**

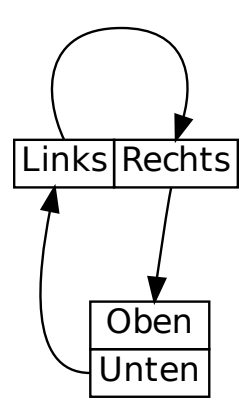

# **Kanten – Allgemeines**

```
digraph G {
    NODE1 ;
    NODE2 ;
    NODE1 -> NODE2;
    NODE2 -> NODE3 -> NODE1;
}
```
- <sup>I</sup> Kanten durch Pfeile **->** oder **--**
- $\blacktriangleright$  auch Verkettung möglich
- <span id="page-19-0"></span> $\blacktriangleright$  neue Knoten müssen nicht extra deklariert werden

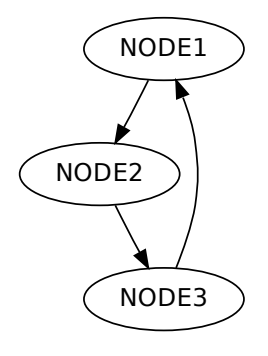

#### **TCOT BY-SA**

# **Kanten – Beschriftung**

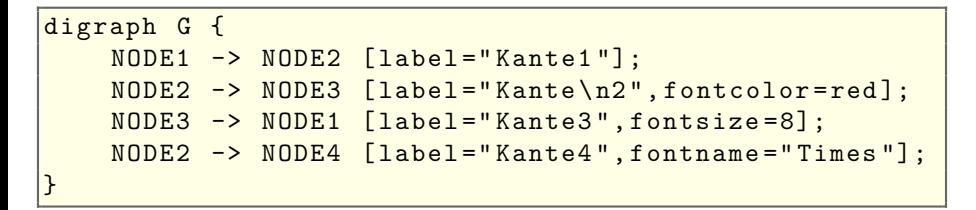

- ▶ label Beschriftung der Kante (rechts davon)
- $\triangleright$  Trennung per \n
- ▶ fontcolor Schriftfarbe (als Wort, RGB oder HSV)
- <sup>I</sup> **fontsize** Schriftgröße
- ► fontname Schriftart

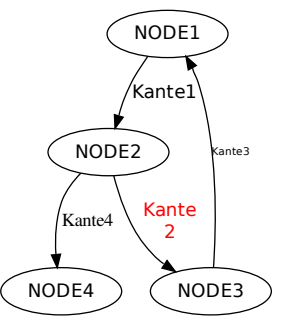

# **Kanten – Aussehen**

```
digraph G {
    NODE1 -> NODE2 [color=red]:NODE2 -> NODE3 [style=dotted];
    NODE3 -> NODE1 [weight=0];
    NODE4 -> NODE5 [ style = dashed , penwidth =4];
    NODE5 -> NODE6 [style=invis];
    NODE6 -> NODE4 [weight=10];
}
```
- ► color Linienfarbe
- ► style Aussehen
- <sup>I</sup> **penwidth** Linienstärke
- ▶ weight "Krümmung" der Linie

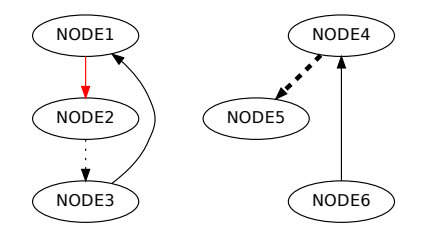

# **Kanten – Pfeilrichtung**

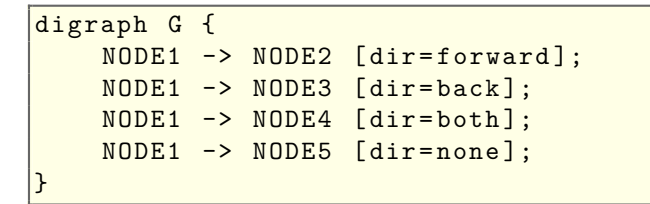

► dir – Pfeilrichtung

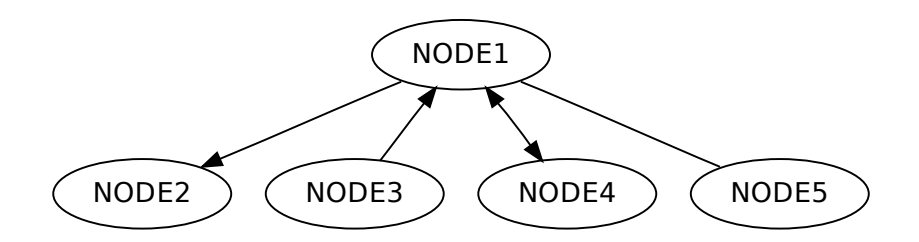

### **Kanten – Pfeile**

```
digraph G {
    NODE1 -> NODE2 [arrowhead=vee];
    NODE1 -> NODE3 [arrowtail=diamond];
    NODE1 -> NODE4 [arrowhead=onormal];
    NODE1 -> NODE5 [ arrowtail = box , arrowsize =2];
}
```
- **P** arrowhead Aussehen am Kopf
- <sup>I</sup> **arrowtail** Aussehen am Ende
- <sup>I</sup> **arrowsize** Pfeilspitzengröße

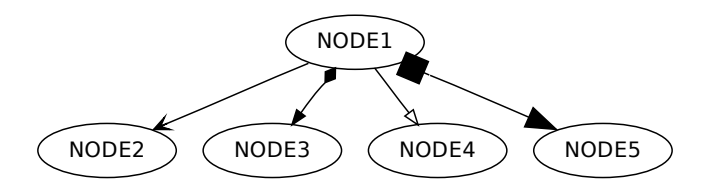

# **Kanten – Noch mehr Beschriftung**

```
digraph G {
    NODE1 -> NODE2 [headlabel="Head"];
    NODE1 -> NODE3 [label="Mitte"];
    NODE1 -> NODE4 [taillabel="Tail"];
    NODE1 -> NODE5 [ headlabel =" Head " , labeldistance =1];
    NODE1 -> NODE6 [ headlabel =" Head " , labeldistance =6];
}
```
- ▶ headlabel Beschriftung am Kopf
- ► taillabel Beschriftung am Ende
- <sup>I</sup> **labeldistance** Abstand
- <sup>I</sup> Mehr: **labelangle**, **labelfontcolor**, **labelfontname**, **labelfontsize**

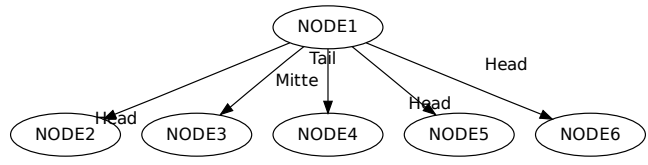

## **Kanten – Sonstiges**

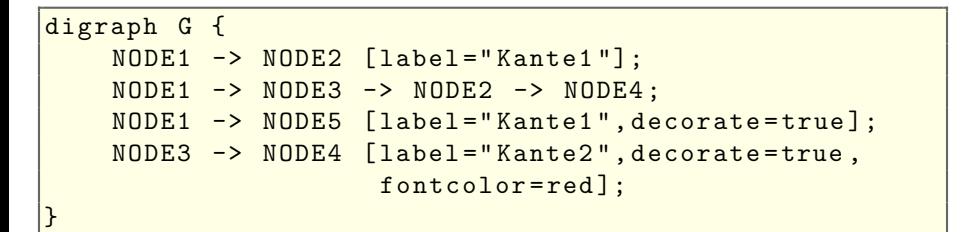

► decorate – Unterstreichung der Beschriftung bis zur Kante

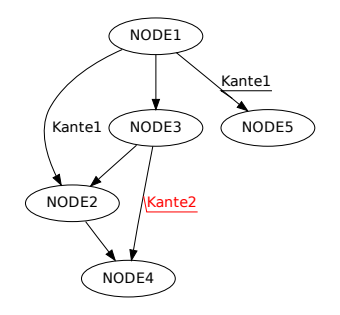

### **Kanten – Sonstiges**

```
digraph G {
    NODE1 -> NODE2; NODE1 -> NODE3;
    NODE2 -> NODE3:
    NODE4 -> NODE5; NODE4 -> NODE6;
    NODE5 -> NODE6 [constraint=false];
}
```
▶ constraint – keinen neuen Rank für Kante einfügen

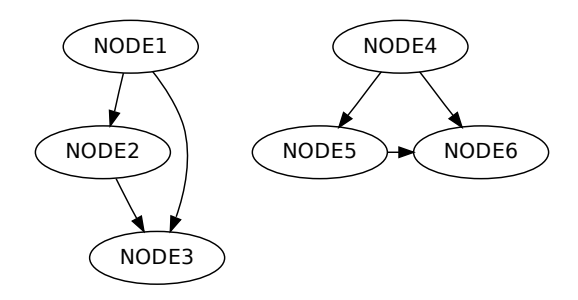

# **Kanten – Globale Einstellungen**

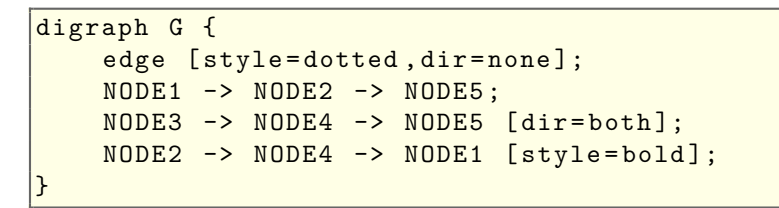

**Example 3** edge = legt Aussehen für alle folgenden Kanten fest

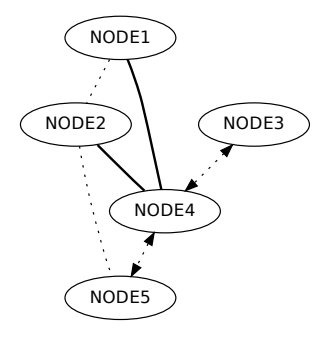

# **Graphen – Beschriftung**

```
digraph G {
    label = " Graph G";
    labelloc=t;
    labeljust=right;
    NODE1 -> NODE2 [constraint=false];
}
```
- ► label Beschriftung
- ► labelloc Platzierung der Beschriftung (oben oder unten)
- <span id="page-28-0"></span>▶ labeljust – Ausrichtung der Beschriftung

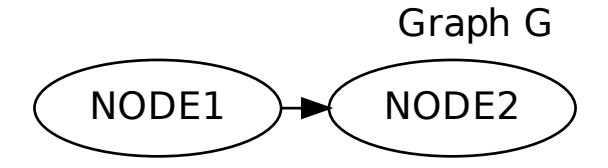

# **Graphen – Beschriftung**

```
digraph G {
    label = " Graph G";
    fontsize =20;
    fontcolor=red;
    NODE1 -> NODE2 [constraint=false];
}
```
- ► fontsize Schriftgröße
- ▶ fontcolor Schriftfarbe

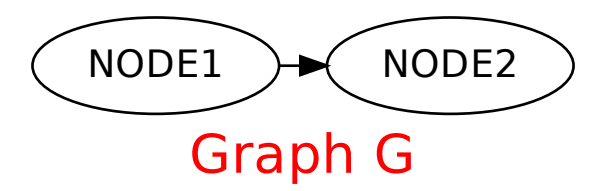

# **Graphen – Pfeilaussehen**

```
digraph G {
    splines = ortho ;
    NODE1 -> NODE2 -> NODE3 -> NODE1;
}
```
- ▶ splines Pfeilaussehen im gesamten Diagramm
- <sup>I</sup> Möglichkeiten: **spline|line|ortho|none**

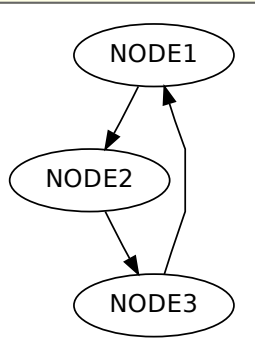

# **Graphen – Knotenabstände**

```
digraph G {
    overlap=false;
    sep = 0.5;NODE3 -> NODE1 -> NODE5 -> NODE3;
}
```
- ▶ overlap Algorithmus, um Knotenüberlappung zu entfernen
- ► sep Mindesabstand zwischen Knoten (nicht dot)
- ▶ nodesep Mindestabstand zwischen Knoten (nur dot)

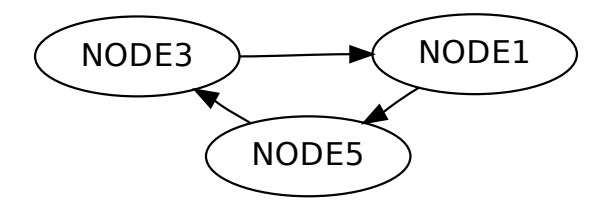

# **Graphen – Layout**

```
digraph G {
    landscape = true ;
    N1 [root=true];
    N3 -> N1 -> N2; N2 -> N4;
}
```
- ► root Festlegung, was der Wurzelknoten ist
- ▶ landscape Hoch- oder Querformat

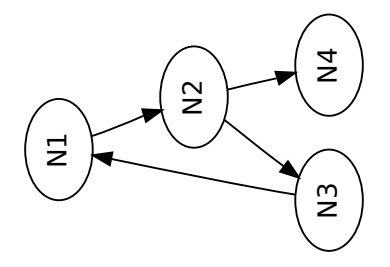

## **Graphen – Layout**

```
digraph G {
    rankdir = LR ;
    N1 -> N2 -> N3; N2 -> N4;
}
```
- ► rankdir Richtung des Graphen
- $\blacktriangleright$  Möglichkeiten: **TB**|BT|LR|RL

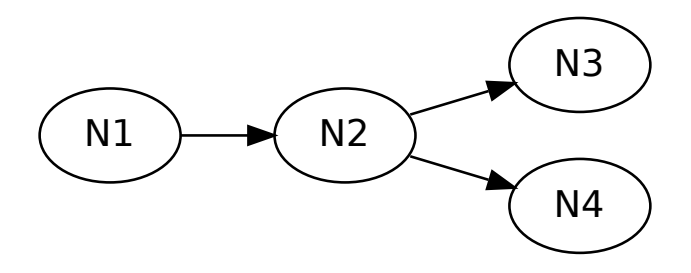

# **Graphen – Sonstiges**

```
digraph G {
    charset =" latin1 ";
    concentrate = true ;
    N1 - > N3;N1 - > N3;
    N2 -> N3 [label = "Höhe"];
}
```
- ► charset Schriftkodierung (normal: **utf8**)
- ▶ concentrate fasst gleiche Pfeile (auch Teilwege) zusammen

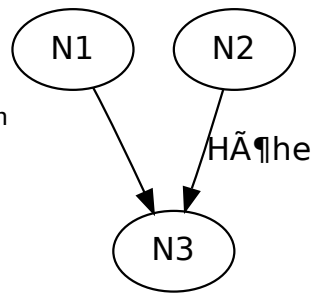

# **Graphen – Subgraphen**

```
digraph G {
    ranksep =1;
    subgraph G1 {
         rank = same ;
         N1; N2; N5;
    }
    subgraph G2 {
         rank=min;
         N3 ; N4 ;
    }
    subgraph G3 {
         rank=sink;
         N6 ;
    }
    N1 -> N2 -> N4 -> N5:
    N2 -> N3 -> N1; N2 -> N6;
}
```
- ► subgraph Graph innerhalb eines Graphen, Name und Schlagwort optional
- ► rank Rank des Subgraphen und der Knoten im Gesamtgraph
- ▶ same | min | max | sink | source
- ► ranksep Abstand zwischen zwei Subgraphen

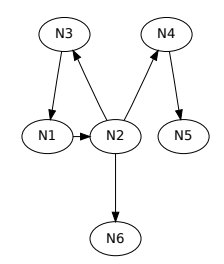

# **Graphen – Cluster**

```
digraph G {
     label="math>label="G";
     bgcolor = yellow ;
     subgraph clusterG1 {
          label="math>labeled:1"bgcolor = red ;
          N1 - > N3;
     }
     subgraph clusterG2 {
          label="c.12"fillcolor = green ;
          style=filled;
          N2 ;
     }
     N1 -> N2 -> N3;
}
```
- $\triangleright$  Spezielle Subgraphen, Name muss mit **cluster** anfangen
- **b** bgcolor Hintergrundfarbe
- <sup>I</sup> alternativ **fillcolor** und **style=filled**
- **1abel** Beschriftung des **Clusters**

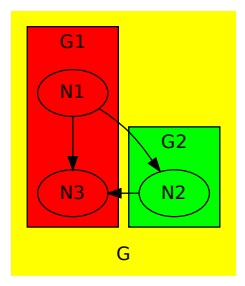

# **Graphen – Cluster**

```
digraph G {
    subgraph clusterG1 {
         pencolor = red ;
         penwidth =3.0;
         N1 - > N3;
    }
    subgraph clusterG2 {
         peripheries =0;
         N2 ;
    }
    N1 - > N2 - > N3;
}
```
- $\blacktriangleright$  pencolor  $=$  Rahmenfarbe (alternativ **color**)
- $\blacktriangleright$  penwidth = Rahmenstärke
- **P** peripheries = Rahmen sichtbar (0 oder 1)

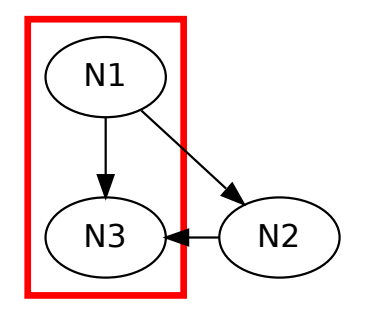

# **Graphen – Cluster**

```
digraph G {
    compound = true ;
    nodesep =1.0;
    subgraph clusterG1 {
        N1 - > N3;
    }
    subgraph clusterG2 {
         N2 ;
    }
    N1 - > N2[ltail=clusterG1,
          lhead=clusterG2];
    N2 -> N3[ltail=clusterG2,
          lhead=clusterG1];
}
```
- ► compound Kanten an Clustergrenzen abschneiden
- <sup>I</sup> **lhead** echtes Ende der Kante
- ► 1tail echtes Beginn der Kante

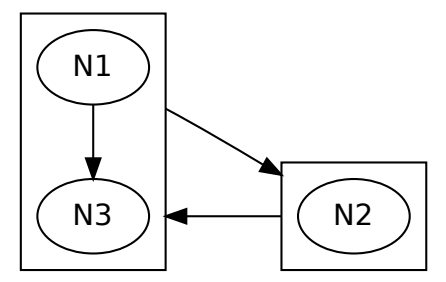

# <span id="page-39-1"></span>**Beispiele – Matrix-Strukturanalyse**

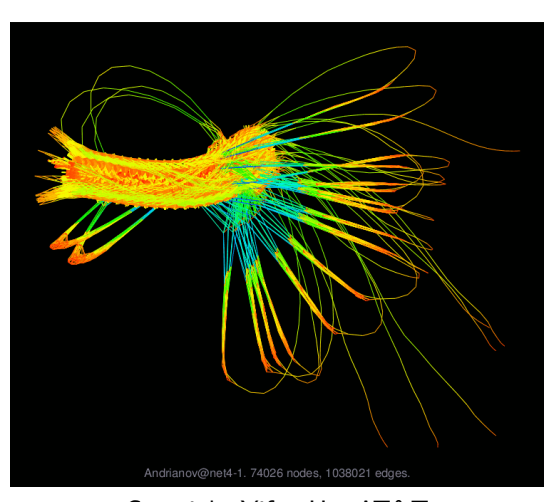

<span id="page-39-0"></span>Copyright [Yifan Hu, AT&T](http://www2.research.att.com/~yifanhu/) <http://www2.research.att.com/~yifanhu/GALLERY/GRAPHS/index.html> Bild unterliegt nicht der CreativeCommons-Lizenz!

[Zur Einleitung](#page-3-0)

### **Beispiele – Maschinenkonfiguration**

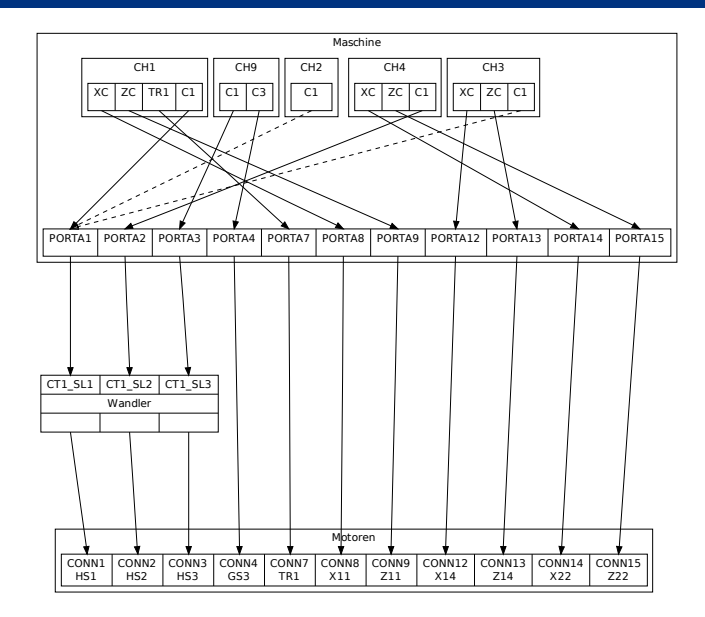

[Zur Einleitung](#page-3-0)

# **Beispiele – Linux-Desktop-Umgebungen**

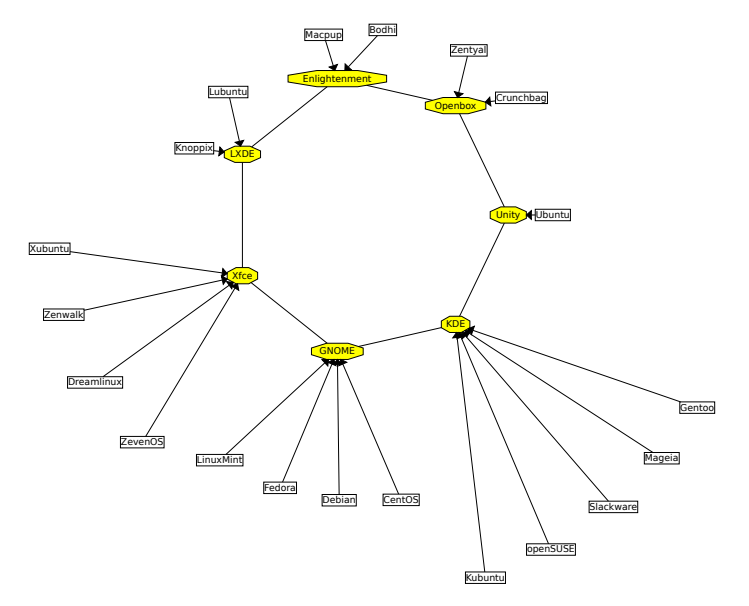

# **Beispiele – Klassenabhängigkeiten**

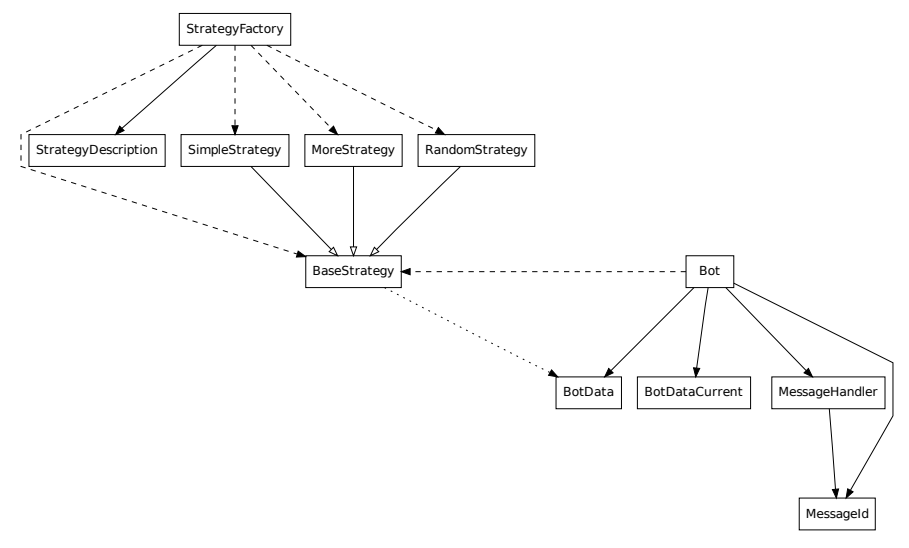

freiesMagazin-Programmierwettbewerb (Dummy-Bot)

[Zur Einleitung](#page-3-0)

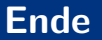

### Vielen Dank für die Aufmerksamkeit und viel Spaß beim Nachmachen!

Folien und Beispiele unterliegen der [CreativeCommons](http://creativecommons.org/licenses/by-sa/3.0/de/) ["Namensnennung-Weitergabe unter gleichen Bedingungen 3.0 Deutschland".](http://creativecommons.org/licenses/by-sa/3.0/de/)

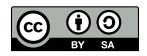

Copyright 2011 Dominik Wagenführ